# Searching with Primo

You can access Primo to search the Library catalogue via the Library homepage or by going to [primo.avondale.edu.au](file://///profiles/users/Staff/stephanie_b/Documents/Helpfull%20references/primo.avondale.edu.au)

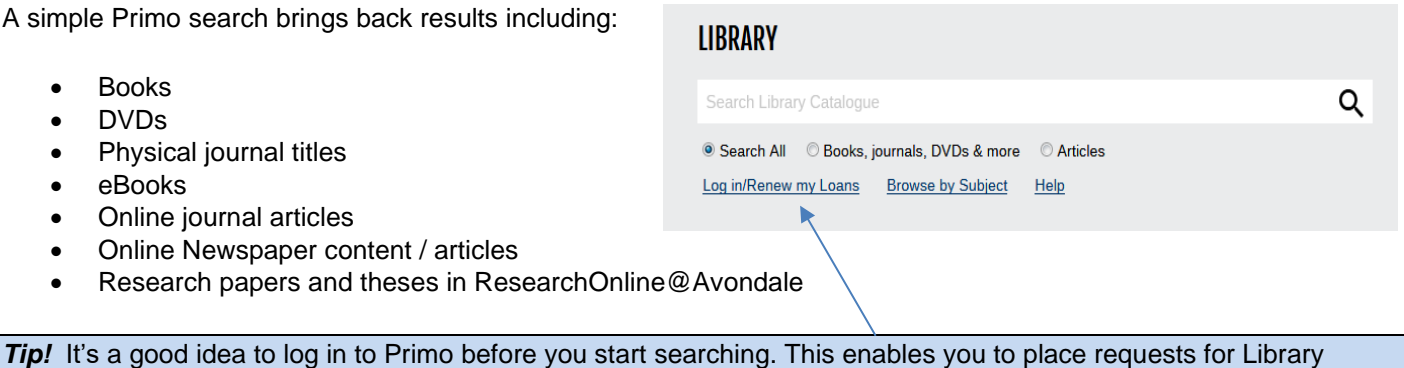

material and use other functions that are available.

To search, just type in one or more words and press *Enter*. Treat it like a Google search – include words, authors etc. This usually brings back thousands of results and you may like to do an *Advanced* search to be more specific.

### **Understanding your search results within Primo**

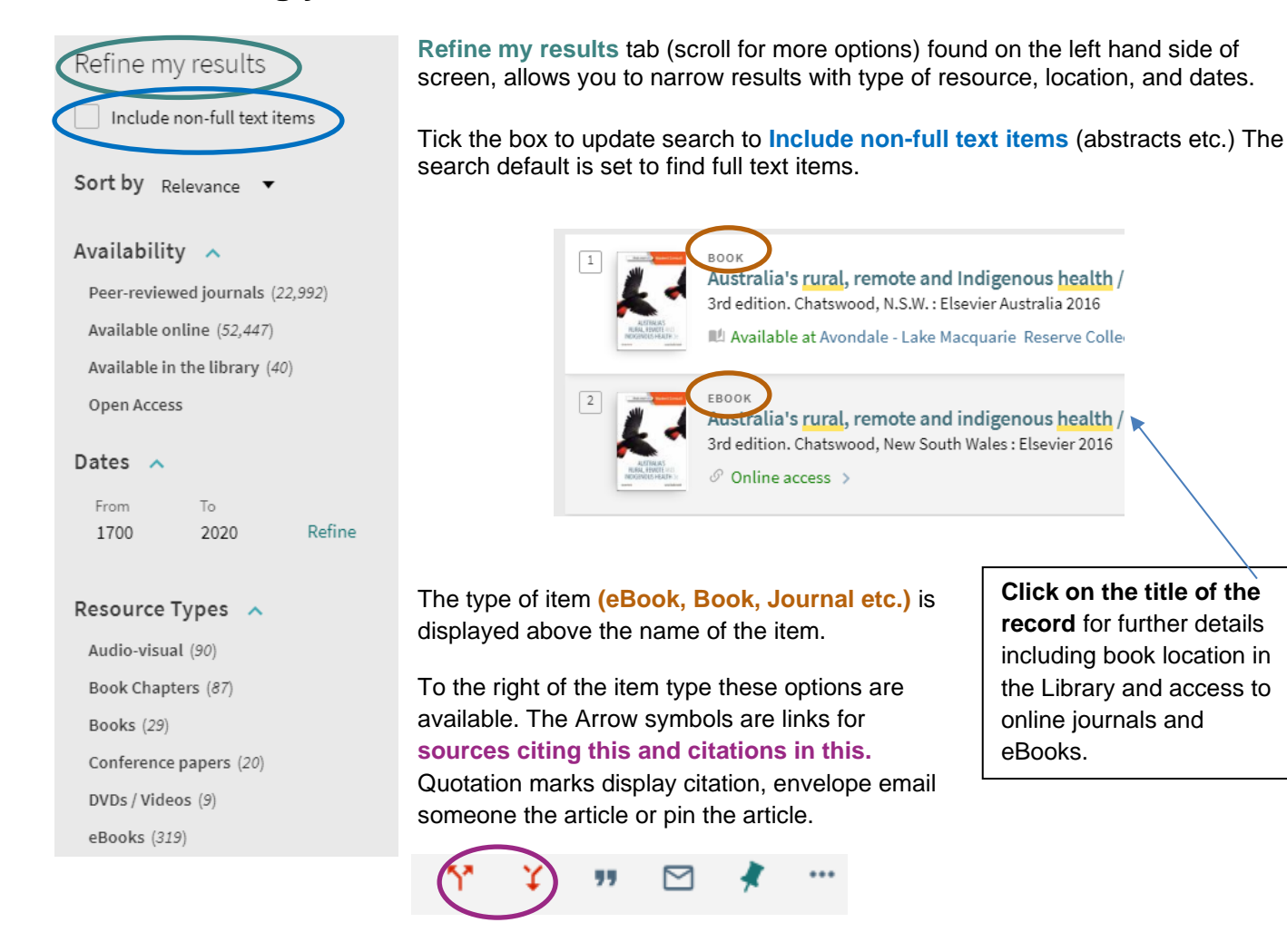

## **Understanding an individual record within Primo**

#### **Availability tab**

Under the title of the book you can see if the item is **Available** or **On Loan.** The On Loan will be greyed out while Available is green. Simply click on Available or the title of the book and it will bring up this screen below. This is where you will find the **location** (Sydney or Lake Macquarie Campus) of the book as well as the **Call Number, Endnote**  citation download, **request resource** and **details** of the book.

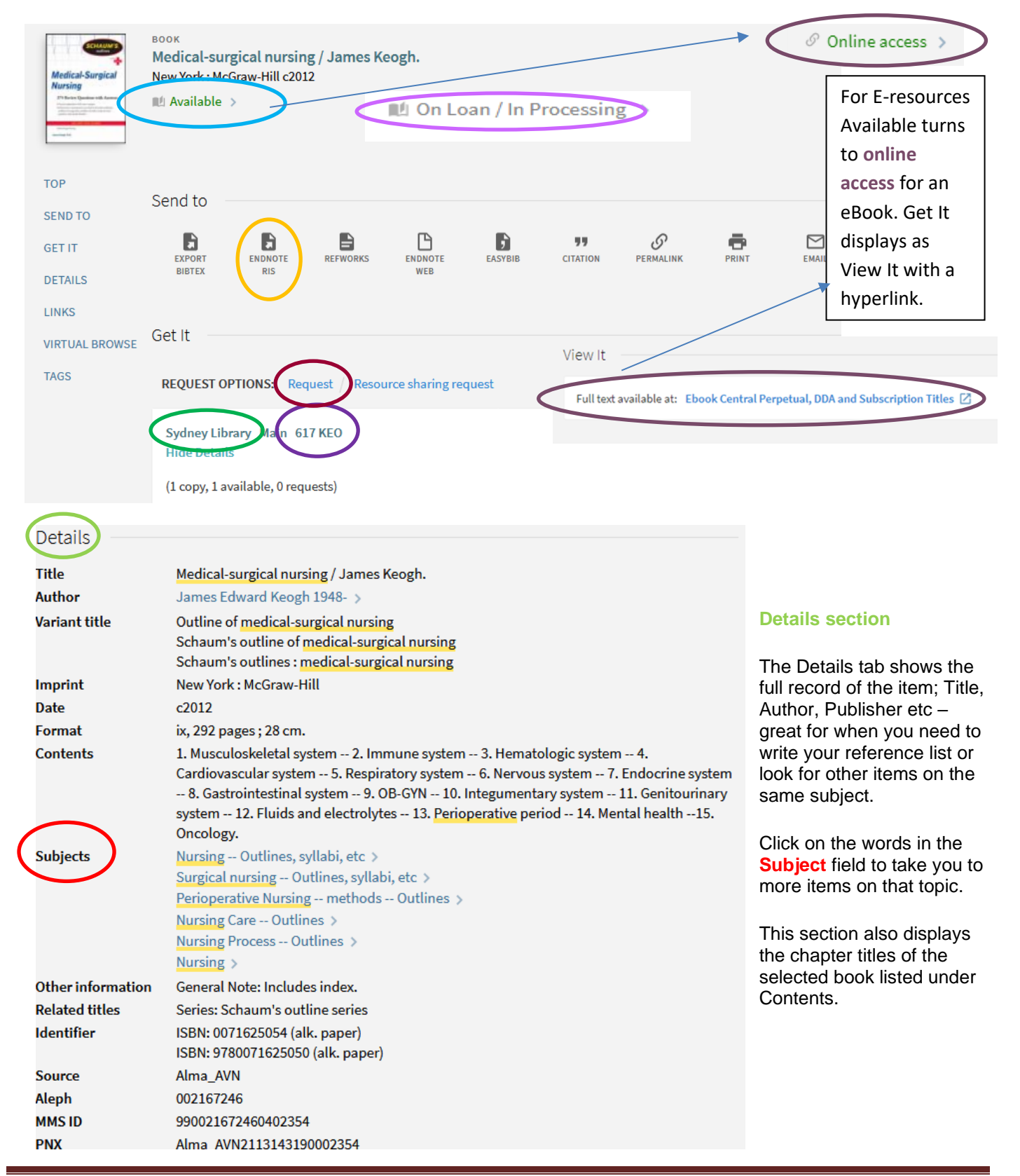

January 2021